# **ต้องการวิธีการเชอื่ มตอ่ สาย USB กับโปรเจคเตอร์ส าหรบั Mac OS ค่ะ**

**เมอื่ มกี ารใชง้านโปรเจคเตอรด์ ว้ยสาย USB จะปรากฎหน้าจอของ USB Display ขนึ้ มา เพอื่ ใชต้ ดิตงั้ในครงั้แรก**

/i.

### **ซงึ่ ขนั้ ตอนการตดิตงั้ มดี งันี้**

- **1. เมอื่ เชอื่ มต่อสาย USB เข้ากับคอมพิวเตอร์ จะปรากฎหน้าจอ USB Display Installer**
- **2. ดับเบิ้ลคลิก USB Display Installer**

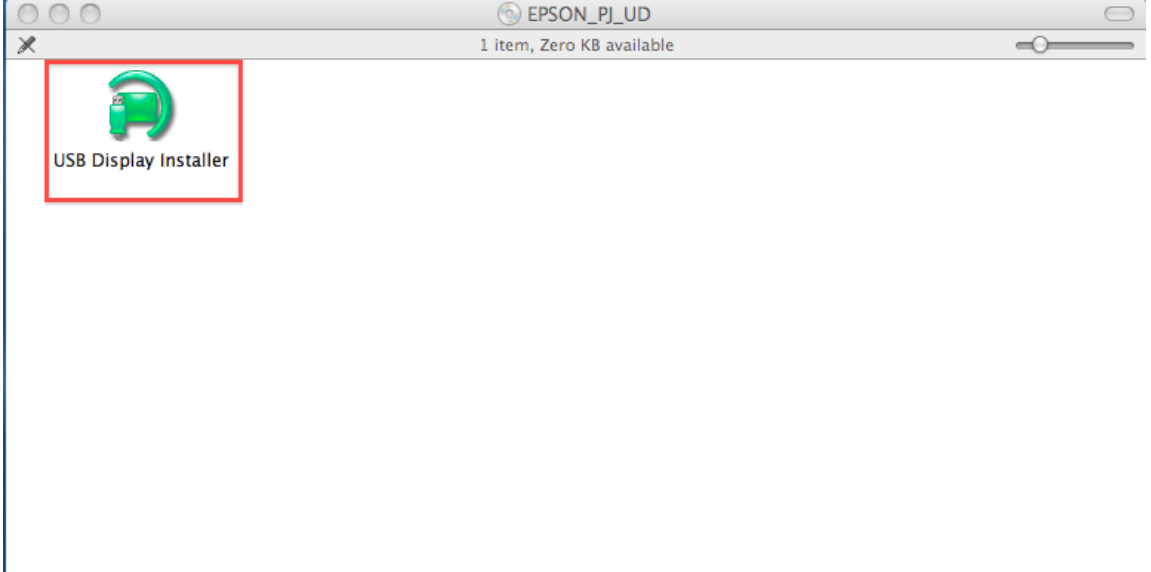

# **3. เลือก " ต่อไป "**

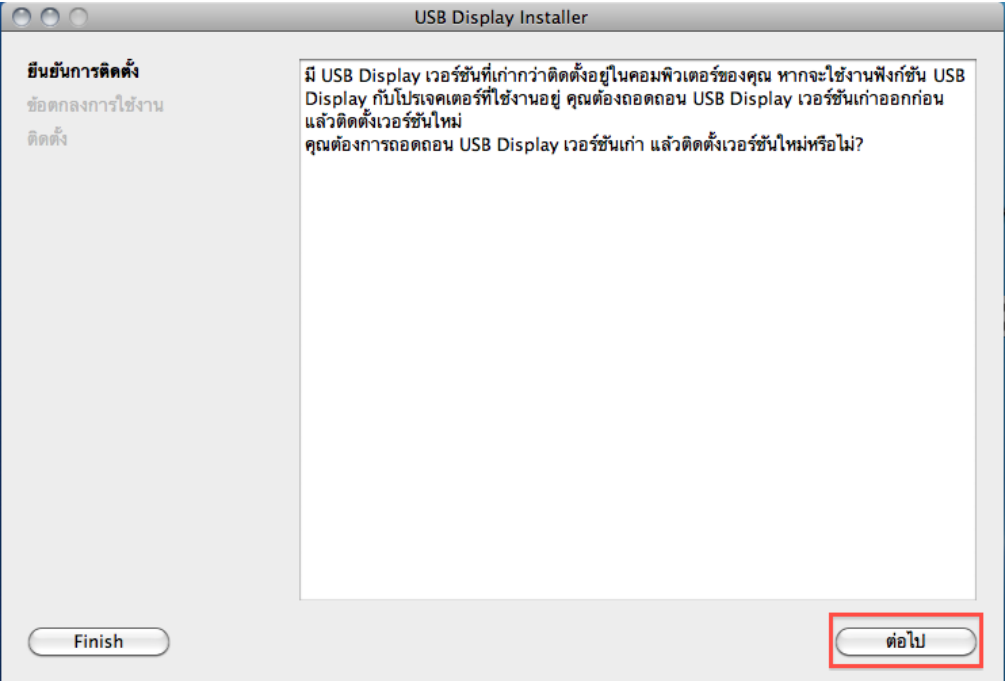

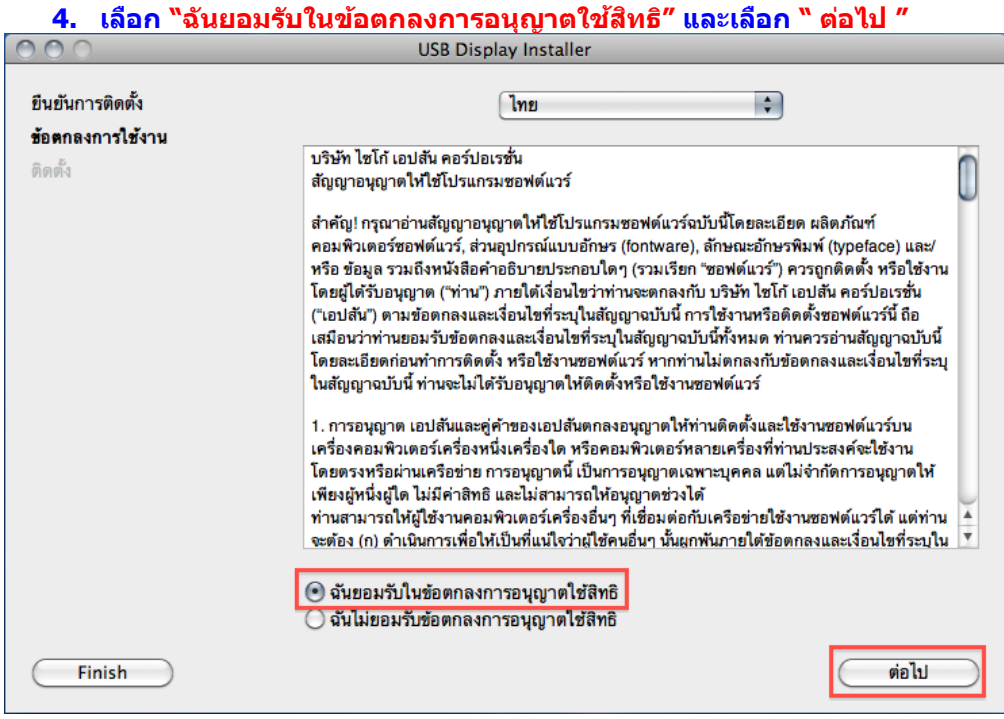

## **5. ใส่ Username , Password**

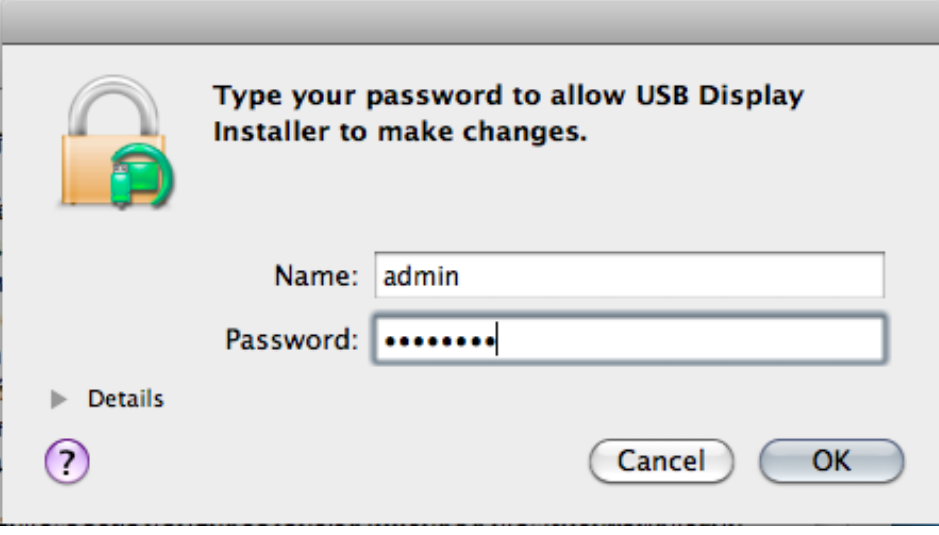

### **6. เลือก Continue**

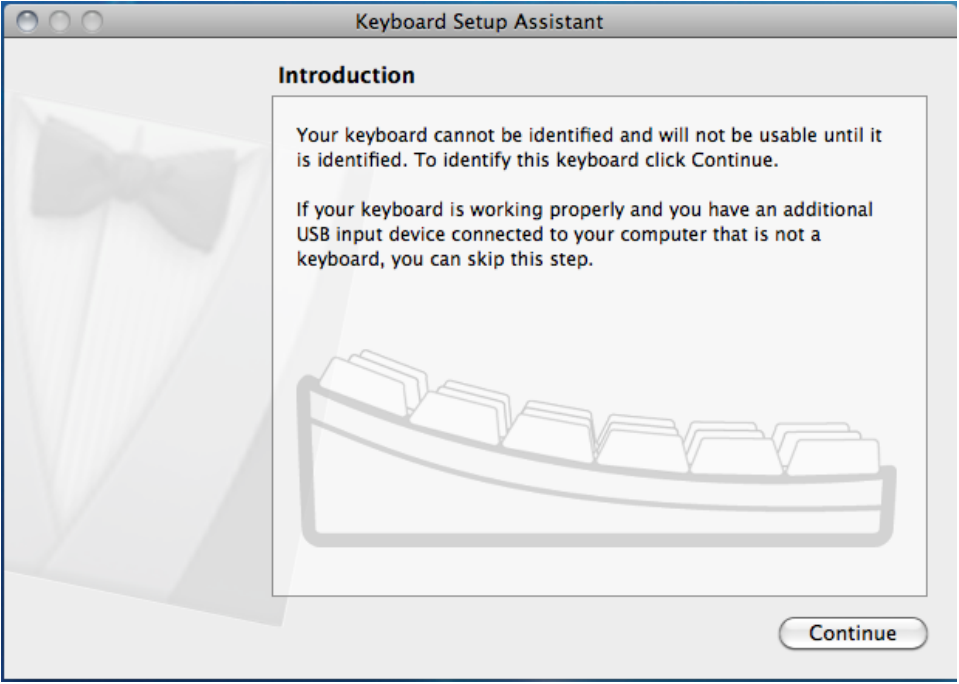

# **7.เครอื่ งจะทา การตดิตงั้จนเสร็จสนิ้**

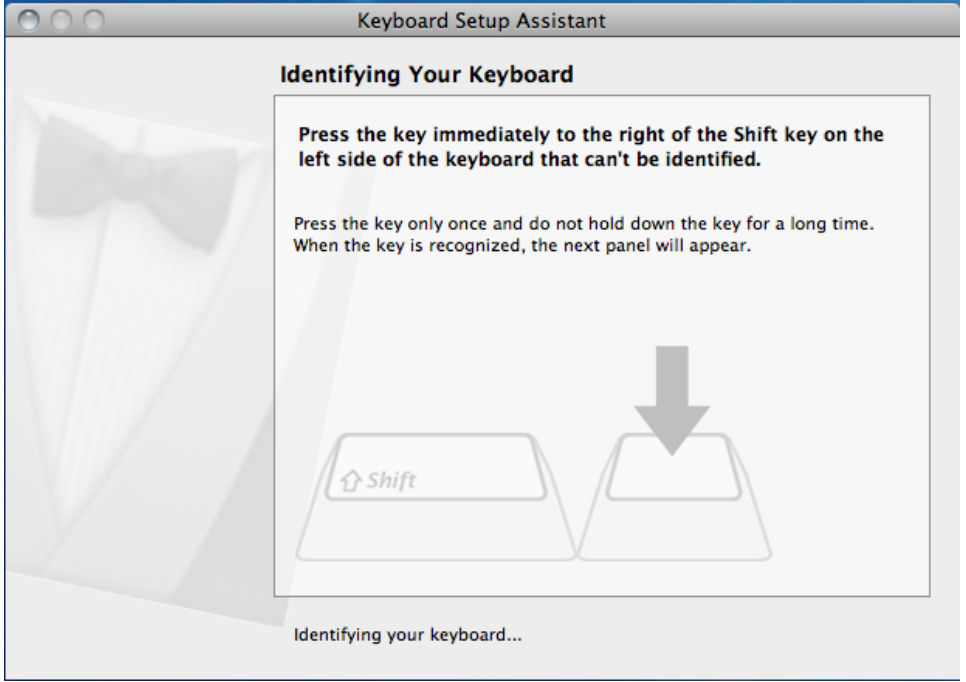